## Linjär algebra E, vt  $07$ Vecko–PM läsvecka 5

## Lay: 4.7 Basbyte i vektorrum, 5.1-5.4, 5.7 Egenvärden och egenvektorer

I avsnitt 4.4 infördes koordinatvektorn  $[x]_B$  för en vektor x relativt en bas B. Målet i 4.7 är att beskriva sambandet mellan en vektors koordinatvektorer relativt två olika baser  $\beta$  och  $\mathcal{C}$ . Sats 15 säger allt. Beteckningarna är lite jobbiga men samtidigt logiska. Basbytesmatrisen P som konverterar B-koordinater till C-koordinater betecknas  $c \stackrel{P}{\leftarrow} B$ , logiskt då att pilen går från  $\beta$  till  $\beta$ . Riktningen, från höger till vänster, motiveras om vi ser på upprepade koordinatbyten, först från  $\beta$  till  $\beta$  sedan från  $\beta$  till  $\mathcal D$ . Det sammansatta koordinatbytet från  $\mathcal{B}$  till  $\mathcal{D}$  ges av matrisprodukten  $Q \cdot P = \mathcal{D} \xleftarrow{Q} c \cdot c \xleftarrow{P} \mathcal{B}$ .

En svårighet är att varje matris kan ha flera tolkningar. I avsnitt 5.4 införs begreppet avbildningsmatris för godtycklig linjär avbildning  $V \to W$ . Avbildningsmatrisen A överför koordinaterna för en vektor  $x$  i en viss bas för V till koordinaterna för en annan vektor  $T(\boldsymbol{x})$  i en bas för W,  $A[\boldsymbol{x}]_B = [T(\boldsymbol{x})]_C$ . Basbytesmatrisen opererar på *olika koordinater för* en och samma vektor,  $P[\mathbf{x}]_B = [\mathbf{x}]_C$ . Den vänsterriktade pilen i  $c \stackrel{P}{\leftarrow} B$  kan tjäna till att få oss att tolka matrisen rätt.

Begreppen egenvektor och egenvärde som introduceras i 5.1 är centrala, såväl i matematik som i många tillämningar. I många problem, matematiska eller tillämpade, är det väsentligt att bestämma en bas för $\mathbb{R}^n$  bestående av egenvektorer till en matris A. Det första steget är då att lösa matrisens karakteristiska ekvation som nämns i 5.2. Sedan kan man ofta stödja sig på Sats 6 för att bestämma den önskade basen. En viktig tillämpning av detta ges först i 5.3, diagonalisering av matriser och senare då diagonaliseringen utnyttjas i olika tillämpningar. Vi kommer här att behandla avbildningsmatriser för linjära avbildningar 5.4, system av linjära differentialekvationer i 5.7 och kvadratiska former i kapitel 7.

#### Rekommenderade uppgifter

(PP är förkortning av Practice problems. Här menas att du bör inleda med att göra alla dessa. Du hittar dem direkt före övningarna till respektive avsnitt.)

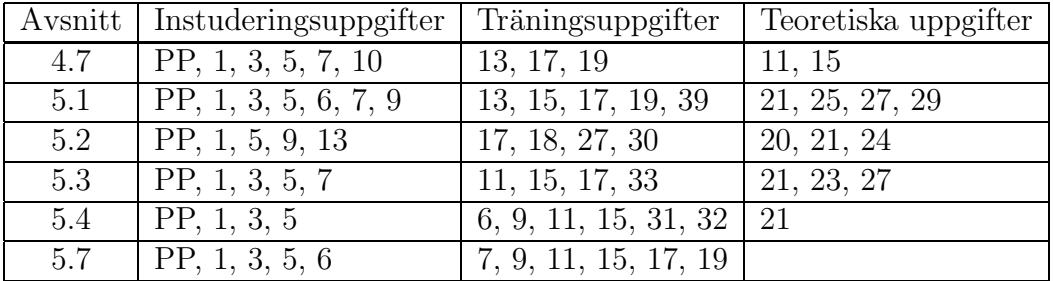

# L a boration 3: Rotationer av ob jek t i 3d

## Beräkning av rotationsmatriser

#### Matematisk bakgrund:

Låt  $\boldsymbol{r} = \begin{bmatrix} x \\ y \\ z \end{bmatrix}$  vara ortsvektorn för en punkt i rummet. Sambandet  $r' = Mr$ , där

$$
M = \begin{bmatrix} \cos \theta & -\sin \theta & 0 \\ \sin \theta & \cos \theta & 0 \\ 0 & 0 & 1 \end{bmatrix}
$$

ger då en vridning av  $r$  en vinkel  $\theta$  kring z-axeln (fig). Vi vill n u vrid a en p u nkt krin g en axel genom origo med riktningsvektor

$$
\boldsymbol{v} = \left[ \begin{array}{c} a \\ b \\ c \end{array} \right].
$$

Vi byter till en ny lämplig (högerorienterad) ONbas  $\mathcal{B} = \{f_1, f_2, f_3\}$  som väljs så att  $f_1 =$  $u/|u|, f_2 = w/|w|,$  och  $f_3 = v/|v|$  där

$$
\boldsymbol{u} = \begin{bmatrix} b \\ -a \\ 0 \end{bmatrix}, \ \boldsymbol{w} = \begin{bmatrix} ac \\ bc \\ -(a^2 + b^2) \end{bmatrix}
$$

Med  $P = [f_1 \t f_2 \t f_3]$  (basbytesmatrisen) så ges sam ban det mellan n y a o c h gamla k oordinater av  $\bm{r} = P\bm{\rho},$  där  $\bm{\rho} = [\bm{r}]_{\mathcal{B}}$  (koordinaterna för  $\bm{r}$  i basen  $\mathcal{B}$ ). I denna bas så ges matrisen för rotationen av matrisen  $M$  ovan. Vi får

o c h

$$
\boldsymbol{r}' = P\boldsymbol{\rho}' = P M \boldsymbol{\rho} = P M P^{-1} \boldsymbol{r}.
$$

 $\rho' = M \rho$ 

Notera att eftersom kolonnerna i  $P$  utgör en ON-bas så är  $P^{-1} = P^{T}$ . Multiplikation med matrisen  $R = PMP^T$  ger således en vridning med vinkeln  $\theta$  kring vektorn  $\boldsymbol{v}$ . En samtidig vridning av flera ortsvektorer  $\bm{r}_1, \bm{r}_2, \ldots, \bm{r}_n$  åstadkommes genom matrism ultiplikation

$$
R[\mathbf{r}_1 \ \mathbf{r}_2 \ \ldots \ \mathbf{r}_n] = [\mathbf{r}'_1 \ \mathbf{r}'_2 \ \ldots \ \mathbf{r}'_n]
$$

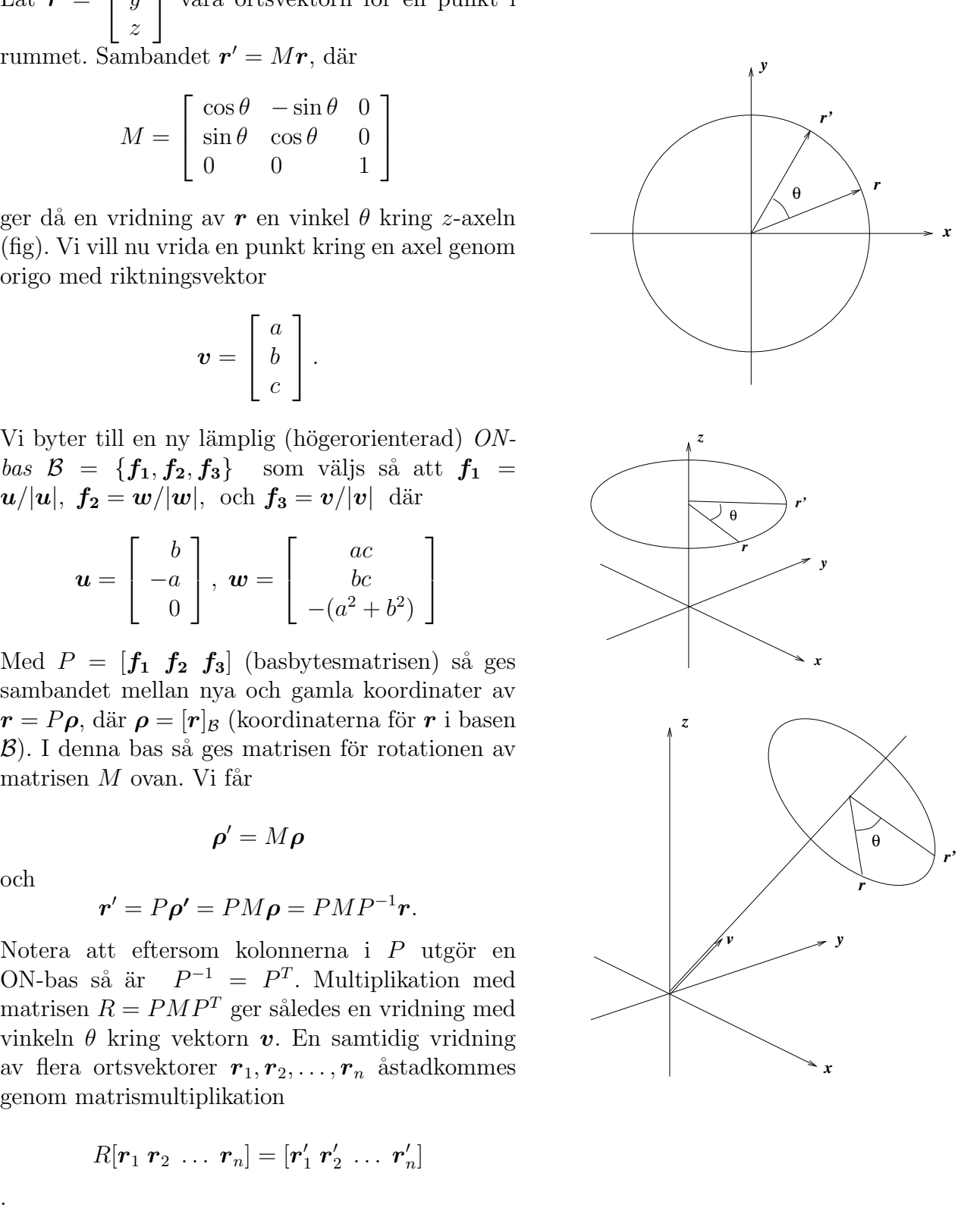

## Uppgifter

#### 1. Rotationsmatrisen

Skriv en funktionsfil  $R=rotation(v,t)$  där  $v$  är den vektor som ger rotationsaxeln,  $t$  är den skalär som ger rotationsvinkeln och där  $R$  är den beräknade 3x3 rotationsmatrisen.

Eventuell finputsning: Om v är parallell med  $z$ -axeln, blir vektorn u enligt proceduren ovan lika med nollvektorn. Tillfoga en villkorssats som gör att programmet klarar även detta fall!

#### 2. En roterande kub

Skriv en funktionsfil  $kub(v,t)$  som åstadkommer en roterande kub i grafikfönstret till matlab där

 $v$  är den vektor som ger rotationsaxeln och där

 $t$  är vinkeln som ger hur mycket kuben roterar mellan varje bild.

Någon utvariabel behövs inte, filen ska ju bara åstadkomma plottning.

#### Ritning av godtyckliga figurer

Vi vill kunna rita godtyckliga plana figurer med MATLAB, exempelvis en kurva  $(x(t), y(t))$ på parameterform eller en polygon. Detta kan göras genom att skapa en koordinatmatris för de punkter vi vill rita. Denna matris kan skrivas på något av följande sätt

$$
K = \left[ \begin{array}{c} \boldsymbol{x} \\ \boldsymbol{y} \end{array} \right] = \left[ \begin{array}{cccc} \boldsymbol{k}_1 & \boldsymbol{k}_2 & \ldots & \boldsymbol{k}_n \end{array} \right]
$$

x och y är då radvektorer av längd n av x- resp y-koordinatern för punkterna, medan  $k_i$  är en kolonn vektor med kordinaterna för en punkt. Om vi vill rita en kurva på parameterform så väljer vi  $\mathbf{k}_i = \begin{bmatrix} x(t_i) \\ y(t_i) \end{bmatrix}$  $y(t_i)$  $\Big\}$  för tilläckligt täta t-värden. En polygon får vi om vi låter  $\boldsymbol{k}_i$ vara hörnen uppräknade i en lämplig ordning.

Vi ritar nu figuren genom att plotta x-koordinaterna mot y-koordinaterna med kommandot  $>> plot(K(1,:), K(2,:))$ .

Pröva genom att rita figuren nedan!

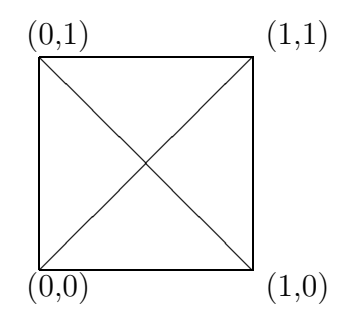

## Plottning av 3d-objekt

Det handlar om att avbilda en projektion av objektet på ett plan. Enklaste sättet att göra detta i denna uppgift, är att välja xy-planet som projektionsplan. Man plottar då punkternas x-koordinater mot y-koordinaterna (z-koordinaterna lämnas därhän). Eftersom man här kan välja rotationsaxel fritt, kan man ändå åstadkomma alla perspektiv på en roterande kub om man nöjer sig med att projicera på xy-planet. Det finns i Matlab ett  $3D$ -plot-kommando *plot3*, men uppgiften ska lösas med vanlig  $2D$ -plot. (Testa gärna *plot3* också). Starta med en matris vars kolonner är koordinaterna för kubens olika hörn, skrivna i sådan ordning att man kan plotta alla önskade linjer. Det visar sig då att varje hörn måste tas med minst två gånger. Rita en kub, sätt namn på hörnen och planera matrisen. Animationen blir snyggast om man låter kubens centrum ligga i origo. Programmet kan t.ex. bygga på en loop där man i varje steg vrider kuben exempelvis  $1/100$  varv, ritar (plotta kubmatrisens första rad mot den andra, precis som ovan) och ger kommandot drawnow eller pause( $\Delta t$ ) (se Matlab help!). Ange "axis square" efter plotkommandot. För vridningen behöver man generera en rotationsmatris (använd *rotation(v,t)*). Denna rotationsmatris skapas utanför loopen och återanvänds sedan i varje steg i loopen för att generera en ny kubmatris.

Den projektion som används här, innebär att linjer som är parallella också ser parallella ut i projektionen. I verkligheten ser man dock parallella linjer konvergera mot en punkt långt borta (t ex skenorna på ett järnvägsspår). Betraktar man kuben på lite håll, så påverkas parallelliteten ganska lite. Det ser alltså någorlunda realistiskt ut, om man tänker sig att kuben inte befinner sig alltför nära ögat. Däremot kan det vara svårt att se vad som är fram och bak på kuben, och en vanlig synvilla är att den plötsligt byter rotationsriktning. Detta kan avhjälpas genom att man märker en av kubens sidor, t ex genom att rita ut diagonalerna i den sidan. (Vill man åstadkomma nyss nämnda projektion med konvergerande linjer, kan detta åstadkommas med sk homogena koordinater. Man arbetar då i 4 dimensioner och med  $4 \times 4$ -matriser - se Lay, avsnitt 2.7!).